**第一生命全国小学生テニス選手権大会 地域予選大会結果の送付方法**

**・予選大会のトーナメントプランナー大会ファイルを用いて、下記の手順にて最終ポジションリストを Excel 形式で保存し、適宜推薦順位を追記したうえで、メールに添付[zensyo@jta-tennis.or.jp](mailto:zensyo@jta-tennis.or.jp) [宛](../AppData/Local/Microsoft/Windows/INetCache/Content.Outlook/QMANHMQ9/junior@jta-tennis.or.jp)に 送付 して下さい。推薦順位の追記がない場合は、最新の JTA ジュニアランキングにより実力を評価し ます。 ① メニュー → 帳票類 → トーナメント → 最終ポジション 選択**

**② 全てを選択 →「 □ 選 手 番 号 を 表 示 」 に**☑**を 入 れ る → 表示「地域」を選択 → 「Excel」をクリックし保存 → 「閉じる」をクリック → 「名前を付けて保存」か ら「デスクトップ」などのフォルダを選択して保存して下 さい。**

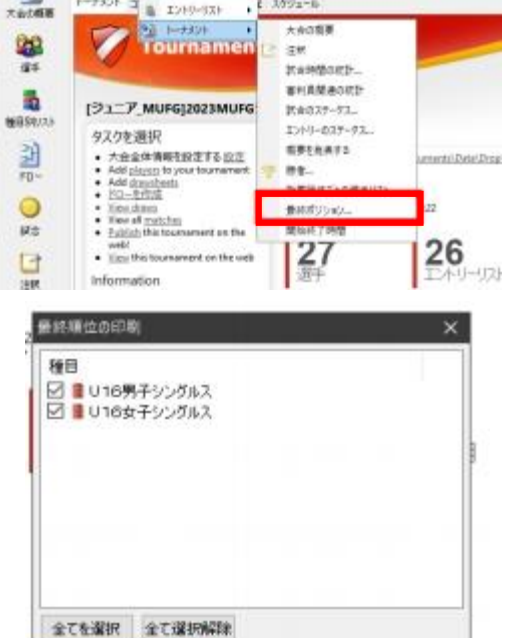

 $1.149 - n$ 

P Texas Summert Flaver- [317] MIROSONIAGO STPBMRTH

 $\frac{1}{1-250+3}$ 

**英里味 | promet - b** 

test #### Dw

 $\delta$ 

**JUNNY 4940 KA Base of Bill Part** 

> □湿手番号を表示 表示:地域

> > $712 -$

印刷

- **③ 「Final Positions of [ジュニア\_全小]第41回第一生命全国小学生テニス選手権大会.XLSX」が保存さ れる。**
- **④ ③で保存したファイルを開き、順位を確認する。**
- **⑤ Best8 には、5~8 など必要に応じ推薦順位を入力 して下さい。 ※入力がない場合は、最新の JTA ジュニアラン キングにより順位付けし、同順位の場合は抽選と します。**

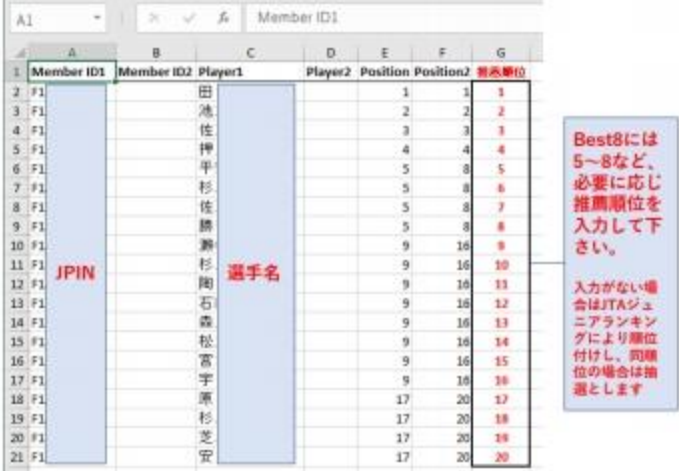

 $\omega$ 

Excel

開しる

**⑥ ファイルを保存し、[zensyo@jta-tennis.or.jp](mailto:zensyo@jta-tennis.or.jp) へ、件名「2023全小大会●●地域 推薦順位」として 送付し て下さい。**